# **Módulo de Finanzas y Estrategia**

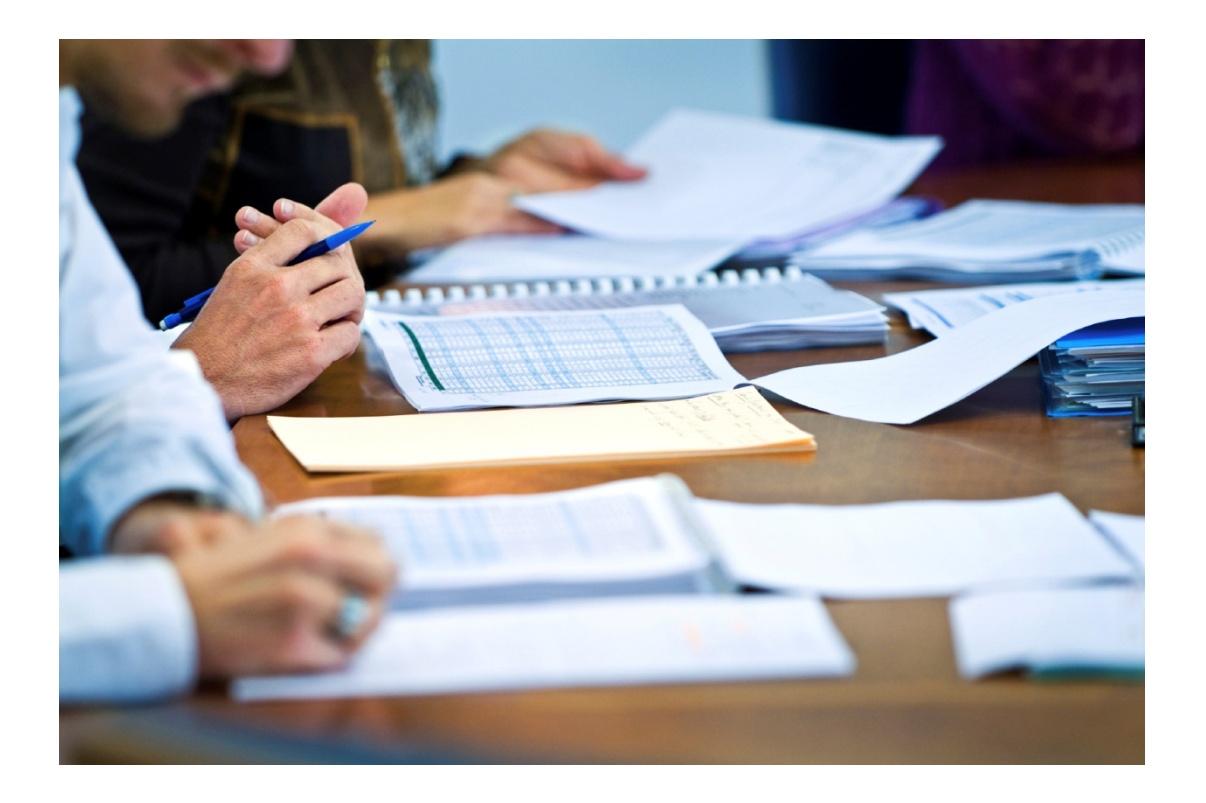

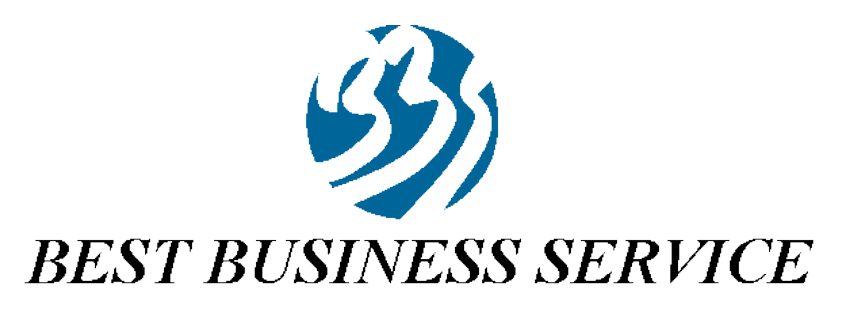

*Líder en Estrategias para el Crecimiento y Consolidación de Empresas*

# **Módulo de Finanzas y Estrategia**

**El Módulo de Finanzas y Estrategia que tanto tiempo deseaste. Sorprendente por lo fácil de su manejo. Accesible sin tener ningún tipo de conocimiento financiero. Completo porque genera de forma automática el balance, la cuenta de resultados, la tesorería, la autogeneración de fondos y ratios. Práctico porque nos crea de forma instantánea un completo informe escrito y gráfico fácil de interpretar y listo para presentar.**

Sin necesidad de ningún conocimiento financiero ni informático previo podrás realizar tu planificación económica financiera. Un sistema totalmente tutelado que te sorprenderá por su alta sencillez y precisión generándote un completo informe tanto escrito como gráfico.

Un sistema utilizado por las principales empresas y profesionales para realizar sus planificaciones económicas financieras.

# **Simulador Económico-Financiero**

Disfruta de la más potente aplicación para interpretar, analizar, proyectar, simular y comparar balances, cuentas de resultados y ratios. Por fin te olvidarás de las largas horas dedicadas a hojas de cálculo o presentación de resultados.

# **BALANCE**

Información de las cuentas del activo y pasivo.

Introduce en esta pantalla los datos del balance, de las cuentas del activo y del pasivo del período correspondiente. La aplicación calculará automáticamente los subtotales que los diferentes apartados y te avisará cuando el balance no está cuadrado. Para obtener una descripción detallada de una cuenta determinada, haz clic en el nombre de la cuenta.

Para determinadas cuentas, puedes obtener un análisis porcentual, para ello selecciona en la barra de herramientas superior el botón "Analista" y pulsa el nombre de la cuenta. Haz clic sobre una de las columnas o en una celda para habilitar la edición de celdas. Una vez hayas introducido los datos de las cuentas, pulsa el botón "Guardar" para conservar tu trabajo. Dependiendo del tamaño de la empresa a analizar, deberás usar la introducción del balance para empresas grandes (Balance normal) o para empresas pequeñas (Balance abreviado).

Podrás indicar el tipo de balance en la pantalla de "Nuevo Análisis", en el momento de crear el análisis.

# **PÉRDIDAS Y GANANCIAS (PyG).**

Información de las cuentas del debe y del haber.

Introduce los valores de la cuenta de resultados de los años. La aplicación sumará automáticamente los subtotales que los diferentes apartados y realizará los cálculos por ti en las cuentas con una definición más compleja. Para obtener una descripción detallada de una cuenta determinada, haz clic en el nombre de la cuenta.

Para determinadas cuentas, puedes obtener un análisis porcentual, para ello selecciona en la barra de herramientas superior el botón "Analista" y pulsa el nombre de la cuenta. Haz clic sobre una de las columnas o en una celda para habilitar la edición de celdas. Una vez hayas introducido los datos de las cuentas, pulsa el botón "Guardar" para conservar tu trabajo. Dependiendo del tamaño de la empresa a analizar, deberás usar la introducción de datos de la cuenta de PyG para empresas grandes (PyG normal) o para empresas pequeñas (PyG abreviado).

Podrás indicar el tipo de PyG en la pantalla de "Nuevo Análisis", en el momento de crear el análisis.

# **ANALÍTICA**

Análisis en detalle de la cuenta de PyG.

En esta pantalla puedes encontrar un análisis detallado de los ingresos de explotación, el cálculo del valor añadido, resultado bruto de explotación, resultado neto de explotación, resultado de actividades ordinarias, resultado antes de impuestos y resultado total del ejercicio, para todos aquellos años que has introducido datos de la cuenta de resultados. Junto a cada columna de resultados de cada año se muestra el porcentaje de variación de dichos valores en respecto al año anterior.

Para obtener una descripción detallada de una cuenta determinada, haz clic en el nombre de la cuenta.

Para determinadas cuentas, puedes obtener un análisis porcentual, para ello selecciona en la barra de herramientas superior el botón "Analista" y pulsa el nombre de la cuenta.

# **RATIOS**

Los ratios homogeneízan elementos o variables que por sí solos nos dicen poco sobre la estructura de la empresa, o en todo caso al estar cuantificados en cifras absolutas distorsionan la realidad al no poder ser comparables.

En esta pantalla se muestra el valor los ratios a cuya fórmula se puede acceder pulsado el icono "lupa". Pulsando sobre el nombre del ratio, se muestra una descripción detallada del ratio.

# **ANÁLISIS COMPARATIVO**

Compara el balance y la cuenta de pérdidas y ganancias entre empresas.

El análisis comparativo te permite comparar el balance y la cuenta de pérdidas y ganancias de dos empresas con los datos del mismo año o diferentes años.

También permite comparar la información de la misma empresa para conocer la evolución del balance y las cuenta de resultados en diferentes períodos.

Selecciona una empresa de lista de la derecha y otra empresa de la lista de la izquierda (puede ser la misma empresa) y pulsa el botón "Comparar" para ver el análisis. Ten en cuenta que solo puedes comparar empresas que tienen el mismo tipo e balance (abreviado o normal). Si quieres ver solo parte del análisis, puedes seleccionar ver el análisis comparativo del activo, pasivo, del debe o del haber.

Para obtener una descripción detallada de una cuenta determinada, haz clic en el nombre de la cuenta.

Para determinadas cuentas, puedes obtener un análisis porcentual, para ello selecciona en la barra de herramientas superior el botón "Analista" y pulsa el nombre de la cuenta.

# **SIMULACIÓN ANUAL**

Simulación de los datos de la cuenta de pérdidas y ganancias analítica.

En la pantalla de simulación puedes generar la cuenta de pérdidas y ganancias analítica de otros años, partiendo de la información de uno de los años introducido en la cuenta de resultados. Para ello, haz clic en la columna para habilitar la edición de celdas en uno de los años. Una vez en la simulación tienes tres opciones de entrada de datos:

Introducir el importe de la cuenta.

Introducir el porcentaje de variación en respecto al año anterior.

Introducir el porcentaje sobre el valor de ventas (importe neto cifra negocios) del año simulado.

El sistema calculará automáticamente el valor de los resultados parciales y el valor de recursos totales generados. Una vez hayas introducido los datos de las cuentas, pulsa el botón "Guardar" para conservar tu trabajo.

Para obtener una descripción detallada de una cuenta determinada, haz clic en el nombre de la cuenta.

#### **RATIOS (SIMULACIÓN)**

En esta pantalla se muestra el valor los ratios aplicados a los años simulados en la pantalla de simulación.

#### **Objeto**

Aportar la tecnología y medios necesarios para optimizar la estructura, aumentar la capacidad de decisión de los empleados, adaptarse con rapidez a los cambios y facilitar la comunicación con clientes y proveedores.

Facilitar el cumplimiento de las normativas vigentes.

#### **Fundamento**

La dirección tiene la responsabilidad de que la organización interactúe para desempeñar funciones esenciales que le ayuden a alcanzar sus metas. Dentro de sus funciones está el delegar facultades de decisión a sus empleados, ofrecer oportunidades de aprendizaje en los puestos de trabajo, aportar y coordinar los recursos organizacionales que posibiliten alcanzar las metas establecidas, facilitar la interacción con clientes y proveedores generando una memoria de organización, aprovechar sinergias que permitan compartir información y tecnología interna y externamente. **Módulo de Finanzas y Estrategia** nace por la sensación de la mayoría de gerentes de estar pilotando un avión a medida que lo construyen. Lo que requiere un cambio radical en la forma de organizar. Con estructuras más planas, mejor comunicadas, con decisiones just in time, aportando la información ausente, externa que permita navegar fiablemente por el caos, potenciando el empowerment de los empleados mediante el trabajo en equipo y la delegación efectiva casando competencias y recursos provocando la alineación de la organización hacia un crecimiento sostenido que armoniza productividad y clima social.

# **Procedimiento**

El **Módulo de Finanzas y Estrategia** asienta las bases para medir analizar y mejorar las 13 dimensiones de la estructura organizativa desde las 5 estructurales: Estrategia, Cultura, Clima social, Tamaño, sistemas de Información. Hasta las 8 operativas autoalimentación organizativa (capacidad de documentar las actividades y su accesibilidad), eficacia y flexibilidad de puestos de trabajo (capacidad de aumentar el rendimiento por empleado), estandarización (capacidad de gestionar las actividades esenciales como procesos y procedimientos, jerarquía (capacidad de armonizar flexibilidad y autoridad, definiendo responsabilidades y reportes, simplificación de la complejidad aportando sistemas que permitan decidir y actuar a un generalista como un especialista), Descentralización Centralizada (capacidad de integrar todos los procesos descentralizados), Incremento sostenido de la profesionalidad (capacidad de adaptar de forma sostenida los conocimientos de todo el personal, dimensión competitiva (capacidad de crear y mantener estructuras que permitan el desarrollo competitivo de la organización. **Módulo de Finanzas y Estrategia** actúa.

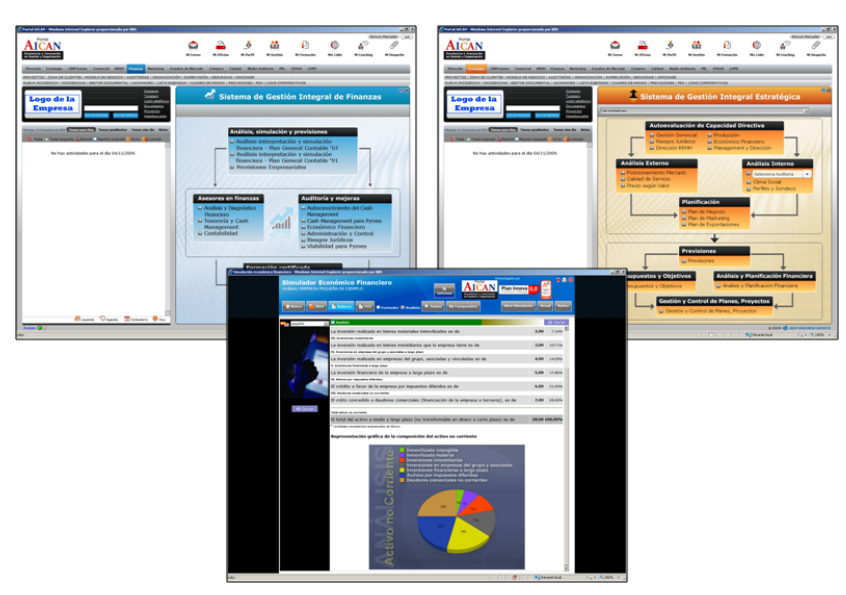